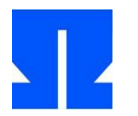

## **20. Verbesserungen der Thread-Funktionen**

Auf der Webseite finden Sie das Aufgaben-Archiv sp-ss2013-ue11.tgz.

In dieser Aufgabe geht es darum, noch näher an die Funktionalität von pthread\_create() heranzukommen. Dazu müssen wir aus dem Hauptprogramm auch einen Thread machen, denn in der bisherigen Lösung laufen nur noch die Threads, sobald der Alarm-Handler zum ersten Mal gestartet wurde.

Wir verlagern die Initialisierung des Signal-Handlers und des Timers in die create thread()-Funktion: Diese prüft bei jedem Aufruf, ob es bereits Threads gibt – wenn nicht, wird das Threading initialisiert und für die aufrufende Funktion ein (zusätzlicher) erster Thread angelegt. Außerdem soll sich das Threading-System selbst um die Vergabe von Thread-IDs kümmern, so dass man beim Aufruf von create\_thread() keine ID mehr angeben muss.

**a)** Schreiben Sie die folgenden zwei Funktionen:

void initialize\_threading() – enthält (zunächst) die Initialisierung des Signal-Handlers und des Timers; entfernen Sie dann die entsprechenden Kommandos aus der main()-Funktion.

int get new thread id() – erzeugt fortlaufende Thread-IDs (ab 0) und gibt diese zurück.

Passen Sie dann create thread () so an, dass diese Funktion ohne eine Thread-ID aufgerufen wird; die Funktion nutzt dann get new thread id(), um die zu verwendende ID festzulegen. Außerdem soll beim allerersten Aufruf von create\_thread() am Ende der Thread-Erzeugung initialize\_threading() aufgerufen werden. Sie können für den Test (Threading aktiv/nicht aktiv?) die bereits vorhandene Variable thread\_count nutzen. Geben Sie der Funktion stattdessen ein erstes Argument vom Typ pthread\_t\*, über das sie die Thread-ID zurückgeben kann. (Unter Linux ist pthread\_t als unsigned long int definiert.) Die Signatur der Funktion sieht danach wie folgt aus:

void create\_thread (pthread t \*thr, void \*(\*function)(void \*));

Passen Sie schließlich in main() die Aufrufe von create thread() an (Sie müssen nun auch für jeden Thread eine Thread-Variable vom Typ pthread\_t deklarieren und verwenden) und überprüfen Sie, dass Ihr Programm noch korrekt arbeitet.

**b)** *Thread Control Blocks*: Bisher verwenden wir verschiedene Arrays, um Informationen über Threads zu speichern. Diese sollen nun alle in einer Datenstruktur namens Thread Control Block zusammengefasst werden. Definieren Sie den Struct-Typ tcb\_t und die Thread-Liste threads wie folgt:

```
typedef struct tcb {
  short used; // Wird dieser Eintrag benutzt? (0/1)
 short prev; // vorheriger Thread (in Liste)
  short next; // nächster Thread (in Liste)
   ... // TO DO: weitere Felder
} tcb t;
```
tcb t threads[MAXTHREADS];

Die beiden Elemente prev und next dienen später dazu, doppelt verkettete Listen (etwa: Liste der schlafenden Threads, Liste der ausführbereiten Threads) zu verwalten. Klassisch würde man hier Zeiger einsetzen, wir tragen stattdessen einen Index ins Array ein. threads[0] soll nicht verwendet werden, so dass die Informationen des ersten Threads in threads[1] gespeichert werden.

Passen Sie dann alle Zugriffe auf Thread-Informationen (z. B. die Arrays stacks[], start[] usw.) an, so dass nur noch die neuen TCBs verwendet werden. Beim Initialisieren eines TCBs setzen Sie prev und next auf 0 (mit der vorläufigen Bedeutung: "es gibt keinen vorherigen bzw. nächsten Thread").

**c)** *Argumente für die Thread-Funktionen*: Bisher können Sie den Thread-Funktionen keine Argumente übergeben. In dieser Aufgabe ändern Sie das, die Funktion create\_thread soll darum ein weiteres Argument void \*arg akzeptieren, das auf das Argument (bzw. die Argumente) zeigt. Damit sieht die Signatur nun wie folgt aus:

void create thread (pthread t \*thr, void \*(\*function)(void \*), void \*arg);

Wie wir schon gesehen haben, werden bei Funktionsaufrufen die ersten sechs Argumente nicht über den Stack, sondern in Registern übergeben – das ist die "x64 calling convention". Für Thread-Funktionen wird immer nur ein Argument vom Typ void \* übergeben (hinter dem sich dann mehrere echte Argumente verbergen können), und die aufgerufene Funktion erwartet dieses erste Argument im Register rdi, siehe [http://eli.thegreenplace.net/2011/09/06/stack-frame-layout-on-x86-64/.](http://eli.thegreenplace.net/2011/09/06/stack-frame-layout-on-x86-64/)

Um dieses Verhalten für unsere Threads zu aktivieren, ergänzen Sie den TCB um ein weiteres Element rdi, das Sie beim Thread-Erzeugen (an derselben Stelle, an der Sie rsp und und rbp setzen) mit (unsigned long)arg füllen. Wenn Sie dann zum ersten Mal im Scheduler (also im Alarm-Handler) zum neuen Thread wechseln, kopieren Sie rdi an die richtige Stelle in uc->uc\_mcontext.gregs.

Benennen Sie create\_thread() in ohmthread\_create() um; wir werden in Analogie zu den pthread\_\*()-Funktionen im Folgenden alle Thread-relevanten Funktionen ohmthread\_\* () nennen.

Testen Sie den neuen Mechanismus der Parameter-Übergabe, indem Sie die Funktion test04():

```
void *test04 (void *arg) {
  int value = (int) * (int*) arg;
  for (i; j) {
   printf ("Argument-Test, tid = d, arg = d \nvert", tid, value);
    usleep (10000);
   };
}
```
ergänzen und aus dem Hauptprogramm zusätzlich mit

```
int arg1 = 42; int arg2 = 129;
pthread t t6, t7;
ohmthread create (&t6, test04, &arg1);
ohmthread_create (&t7, test04, &arg2);
```
zwei weitere Threads starten, welche test04() starten und die Aufrufargumente 42 und 129 übergeben.

d) ohmthread exit(): POSIX-Threads kann man mit einem Aufruf von pthread exit() explizit beenden oder einfach mit return verlassen; im zweiten Fall wird automatisch ebenfalls pthread\_exit() aufgerufen. In dieser Teilaufgabe implementieren Sie eine ohmthread\_ exit()-Funktion und manipulieren den Stack eines neuen Threads so, dass beim Verlassen mit return ebenfalls ohmthread\_exit() aufgerufen wird. Damit können Sie Thread-Programme genau wie mit der pthread-Bibliothek schreiben.

pthread\_exit() akzeptiert einen Rückgabewert (vom Typ void \*), den andere Thread-Funktionen mit pthread\_join() auswerten können, und auch ein mit return zurück gegebener Wert wird hier berücksichtigt. Dasselbe soll für ohmthread exit() bzw. den return-Aufruf in einer Thread-Funktion gelten. Die Funktion hat also folgende Signatur:

void ohmthread exit (void \*value ptr);

Um diese Funktion zu implementieren, sind folgende Schritte nötig:

– Erweitern Sie den TCB um zwei Felder short state (Zustand des Threads) und void \*retval (Rückgabewert des beendeten Threads). Definieren Sie die folgenden drei Konstanten für die Thread-Zustände:

#define THREAD NO SUCH STATE 0 #define THREAD\_ACTIVE 1<br>#define THREAD EXIT 2 #define THREAD\_EXIT 2

– Bei der Initialisierung eines Threads setzen Sie dessen state auf THREAD\_ACTIVE; beim Aufruf von ohmthread\_exit() wird der Wert auf THREAD\_EXIT gesetzt. Wir behalten zunächst den TCB für diesen Thread; in diesem Zustand ist er mit einem Zombie-Prozess vergleichbar. (Zur Erinnerung: Ein Zombie-Prozess ist ein beendeter Prozess, dessen Rückgabewert noch nicht vom Vaterprozess ausgelesen wurde.)

– ohmthread\_exit() trägt den Rückgabewert in den TCB ein und ruft als letzten Punkt mit raise(SIGALRM) den Alarm-Handler (unseren Scheduler) auf, damit ein anderer Thread ausgewählt wird.

– Da das Programm nie wieder in einen beendeten Thread springen soll, müssen Sie im Alarm-Handler beim Bestimmen der nächsten Thread-ID noch prüfen, ob der jeweilige Thread im Zustand THREAD\_ACTIVE ist – wenn nicht, geht die Suche weiter. Das kann (im Moment) im Extremfall dazu führen, dass alle Threads mit ohmthread\_exit() beendet wurden: Dann findet der Scheduler keinen auszuführenden Thread und läuft in einer Endlosschleife weiter. Später werden wir dieses Verhalten noch überarbeiten. Wenn der Scheduler feststellt, dass er denselben Thread auswählt, der gerade unterbrochen wurde, dann soll er einfach mit return zurück kehren; dazu muss er sich die beim Aufruf gültige Thread-ID (z. B. in einer lokalen Variable oldtid) merken.

Danach fehlt noch die Behandlung des return-Aufrufs in einer Thread-Funktion. Hierzu ist der Stack zu manipulieren: Auf dem Stack muss die Rücksprungadresse liegen, an der es weiter geht, nachdem die laufende Thread-Funktion mit return verlassen wurde. Sie ist vom Typ unsigned long, also 8 Byte groß: Erniedrigen Sie beim Erzeugen des Threads zunächst den Stack Pointer und den Base Pointer (die Werte sind ja identisch, sie stehen in den Feldern rsp und rbp) um 8 Bytes und schreiben Sie dann die Adresse &ohmthread\_exit an dieser Stelle in den Speicher. Dafür können Sie z. B. das aus Aufgabe 18 bekannte Makro

```
#define write memory(addr, value) (*(unsigned long *)(addr) = \
  ((unsigned \overline{l}ong)value))
```
verwenden.

Da die Thread-Funktionen den Rückgabetyp void \* haben (der auch dem Argumenttyp von ohmthread\_exit() entspricht), können Sie hier keine Zahlen übergeben. Das funktioniert bei den POSIX-Threads (pthread) genauso. Für Tests können Sie einen Rückgabewert nach (void \*) casten.

Bauen Sie probeweise in ohmthread\_exit() eine Debug-Ausgabe ein, die den Rückgabewert ausgibt, z. B.

```
void ohmthread exit (void *retval) {
 ...
  printf ("DEBUG: ohmthread exit (%ld)\n", (unsigned long)retval);
 ...
```
und testen Sie, ob Werte bei Verlassen eines Threads mit explizitem Aufruf von pthread exit() sowie mit dem impliziten Aufruf (über return) korrekt angezeigt werden. Sie werden feststellen, dass es beim Verlassen über return nicht funktioniert.

Achten Sie auch darauf, dass Sie irgendwann mit free() den Stack des Threads freigeben müssen.

**e)** *Trick für Thread-Ende mit* return: Wird eine Thread-Funktion mit return (void\*)retval; verlassen, wird sie zwar korrekt beendet, aber der Rückgabewert geht verloren. Das liegt daran, dass der Wert im falschen Register liegt: Die Funktion ohmthread\_exit() erwartet den Wert im Register rdi, dieses wird aber nicht belegt, weil die Funktion nicht auf klassische Weise aufgerufen wird – über den Stack-Trick springt das Programm ja direkt an den Anfang dieser Funktion. Zu diesem Zeitpunkt liegt der Rückgabewert im Register rax, was zunächst nicht weiter hilft.

Eine Lösung verwendet eine kleine Assembler-Quellcodedatei, die nur die folgenden Zeilen enthält:

```
.globl call ohmthread exit
.text
call ohmthread exit:
   mov %rax, %rdi
   call ohmthread_exit
```
Diese stellt eine kleine Funktion call ohmthread exit zur Verfügung, die einfach den Inhalt von rax nach rdi kopiert und dann die Funktion ohmtread\_exit (aus dem C-Programm) aufruft. Die beiden Quelldateien müssen separat übersetzt werden, was sich mit folgendem Makefile erreichen lässt:

```
20d-threads-06: 20d-threads-06.c call_ohmthread_exit.o
     gcc 20d-threads-06.c -lpthread call_ohmthread_exit.o -o $@
%.o: %.s
     qcc -c sall: 20d-threads-06
```
Wenn Sie make eingeben, wird alles übersetzt. (Die Einrückungen in der zweiten und vierten Zeile sind Tabulatoren.) Dann muss nur noch in der Funktion ohmthread\_create() anstelle von &ohmthread\_exit die Adresse &call\_ohmthread\_exit auf den Stack geschrieben werden – danach funktioniert alles wie gewünscht. Sie finden die beiden Dateien Makefile und call\_ ohmthread\_exit.s im Quellcode-Archiv sp-ss2013-ue11.tgz.

Diese Lösung hätten Sie auch selbst finden können, aber nur mit erhöhtem Aufwand: Wenn Sie z. B. in die Funktion test04() am Ende den Aufruf ohmthread\_exit((void\*)42) einbauen, das Programm übersetzen und den für test04() generierten Assembler-Code anschauen, finden Sie am Ende die Sequenz

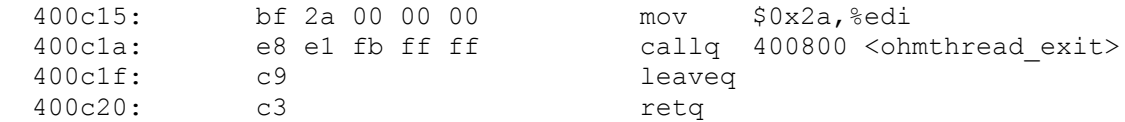

Dabei ist  $0 \times 2a = 42$ , also das Argument, und der Befehl unmittelbar vor dem Aufruf call ohmtread\_exit kopiert ihn ins Register edi.

ohmtread\_exit() erwartet das Argument im Register rdi (was bereits aus Aufgabe **c)** bekannt ist). Daraus ergibt sich die Kopieroperation mov %rax, %rdi in der Assembler-Datei.

**f)** *Hauptprogramm als separater Thread*: Es fehlt noch die Konvertierung des Hauptprogramms in einen eigenen Thread. Das ist aber auch kein großes Problem: Wenn der Alarm-Handler zum ersten Mal aufgerufen wird, kommt er ja gerade aus dem Hauptprogramm – dann sichert er einfach (vor den sonstigen Aktivitäten) den aktuellen Zustand im bisher nicht verwendeten TCB Nummer 1, die erzeugten Threads verwenden TCBs 2, 3 usw. Ändern Sie dazu die erste regulär (von ohmthread\_ create()) vergebene Thread-ID auf 2, damit die Nr. 1 frei bleibt.

Damit die Änderungen funktionieren, müssen Sie im Timer-Handler die Auswahl des nächsten Threads anpassen; Sie können z. B. durch das ganze TCB-Array (also von 1 bis MAXTHREADS-1) laufen und dann wieder von vorne beginnen:

```
for (i; j) {
  // Nur bereiten Thread auswaehlen
  tid = (tid+1) % MAXTHREADS; // naechste Thread-ID bestimmen
 if (tid == 0) tid = 1; // tid 0: nicht verwendet
 if (threads[tid].state == THREAD ACTIVE) break; // gefunden!
}
```
Testen Sie, ob Ihr Hauptprogramm nun auch weiterläuft; bauen Sie dazu z. B. die folgende Schleife in main() ein:

```
for (i; j) {
  printf ("main() lebt auch noch, tid = \daggerd\n", tid);
   usleep (10000);
}
```
Die Meldungen von main() sollten zunächst mit tid = -1 erfolgen (d. h., das Thread-System wurde noch nicht initialisiert), nach dem ersten Timer-Interrupt ändert sich die Ausgabe dann auf tid = 1 (die Thread-ID des Hauptprogramms).

**Ausblick:** Im nächsten Teil der Projektaufgaben ergänzen wir eine ohmthread\_join()-Funktion und verlagern den Thread-Code in eine eigene Bibliothek.